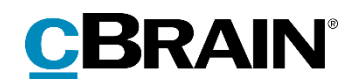

# **F2**

Digital Post (M4)

Version 8

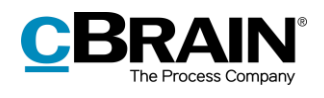

#### Indholdsfortegnelse

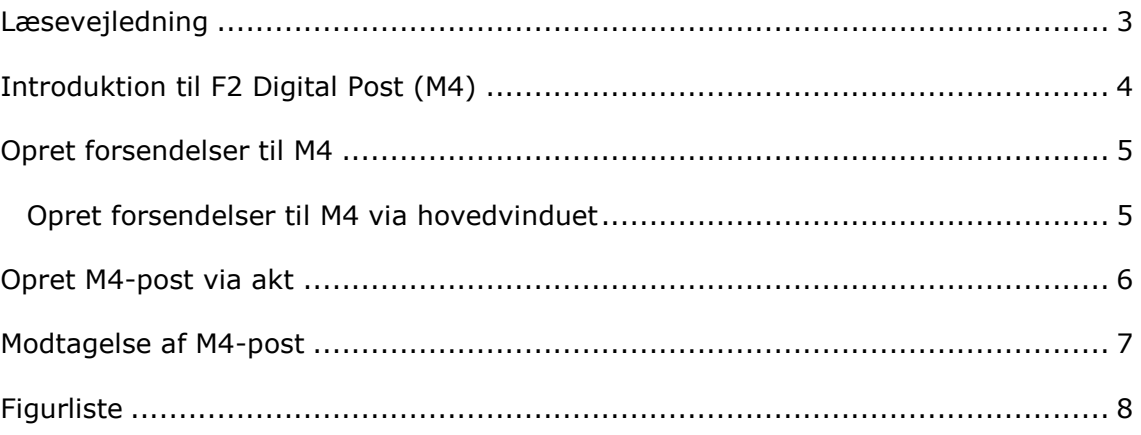

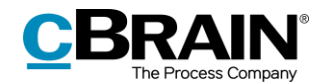

### <span id="page-2-0"></span>**Læsevejledning**

Denne manual henvender sig til brugere af F2 Digital Post (M4).

Foruden en kort introduktion til F2 Digital Post (M4) indeholder manualen også en generel beskrivelse af funktionalitet, som stemmer overens med best practice for digitale arbejdsgange.

Manualen tager udgangspunkt i en opsætning af F2, hvor samtlige tilkøbsmoduler er slået til. Brugere kan derfor opleve, at deres F2 ser anderledes ud end den, der gennemgås i denne manual, afhængigt af hvilke tilkøbsmoduler den enkelte organisation har inkluderet i sin F2-løsning.

Manualen er skrevet sådan, at gengivelse af kommandoer er markeret med **fed**. Kommandoer er de knapper, der klikkes på. Henvisninger til felter og lister i F2 står i "citationstegn".

Referencer til andre afsnit i denne manual og referencer til øvrig dokumentation står i *kursiv.*

God fornøjelse!

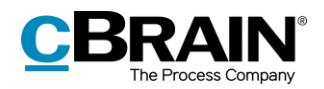

### <span id="page-3-0"></span>**Introduktion til F2 Digital Post (M4)**

Tilkøbsmodulet F2 Digital Post (M4) gør det muligt at sende akter mellem F2 og cBrains CRM-system M4. Modulet henvender sig til organisationer eller myndigheder, som benytter både F2 og M4 og ønsker en sikker måde, hvorpå de kan sende eksempelvis følsomme data mellem de to systemer. Modulet sparer udgifter til forsendelse og frigiver tid til sagsbehandling.

Forudsætningen for at kunne foretage forsendelser mellem F2 og M4 er, at modtagerparten i M4 er tilmeldt postmodtagelse og er oprettet i F2's partsregister. Dermed kan parten, som eksempelvis kan være et medlem af en given organisation, modtage M4-post sendt fra F2. Forsendelsen vil typisk tilgås ved at logge ind på en hjemmeside via en M4-selvbetjeningsløsning. Herfra er det muligt for parten enten at svare på post modtaget fra F2 eller at oprette en ny forsendelse og sende den til en modtager i F2. Forsendelsen modtages som en M4-postakt, der i princippet fungerer som en almindelig e-mailakt.

F2 Digital Post (M4) kan betragtes som et alternativ til tilkøbsmodulet F2 Digital Post (e-Boks). Forskellen på de to moduler er, at digital post sendt via F2 Digital Post (M4) er fuldt integreret i cBrains systemer, hvilket fremmer en hurtigere og lettere viderebehandling i både F2 og M4.

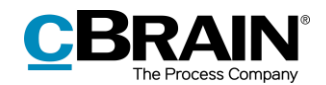

### <span id="page-4-0"></span>**Opret forsendelser til M4**

Forsendelser til M4 kan oprettes enten via F2's hovedvindue eller via en akt. De to muligheder uddybes i de næste afsnit.

### <span id="page-4-1"></span>**Opret forsendelser til M4 via hovedvinduet**

I hovedvinduets bånd findes et menupunkt til forsendelse af M4-post, som vist nedenfor.

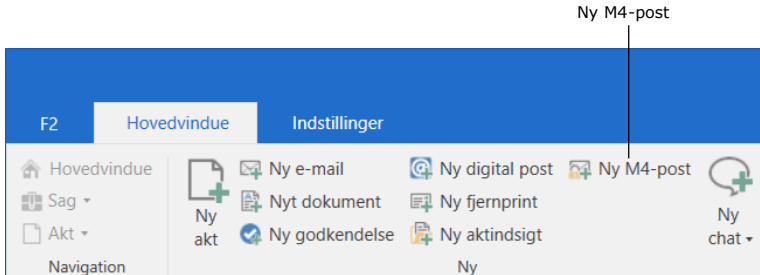

#### **Figur 1: Menupunktet "Ny M4-post"**

<span id="page-4-2"></span>Det er også muligt at oprette en forsendelse til M4 via højrekliksmenuen i hovedvinduet:

- Højreklik på en akt eller sag i hovedvinduet.
- Vælg **Ny** i højrekliksmenuen.
- Klik på **M4-post**.

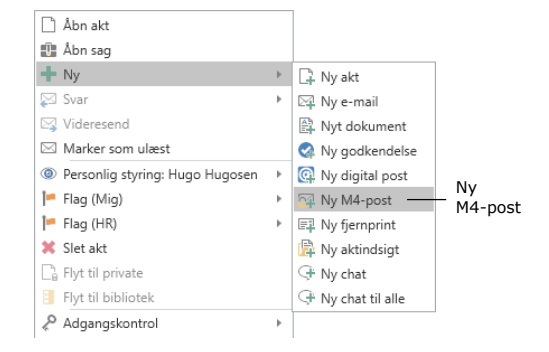

<span id="page-4-3"></span>**Figur 2: Opret M4-post via højrekliksmenu i hovedvinduet**

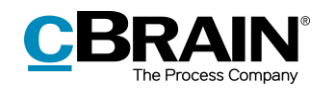

### <span id="page-5-0"></span>**Opret M4-post via akt**

Det er muligt at oprette forsendelser til M4 i aktvinduet. I aktvinduet klikkes der på **Forsendelsestype** på fanen "Avanceret". En dropdown-menu åbner, og der klikkes på **M4-post**, som vist nedenfor. Akten sættes dermed i M4-postvisning.

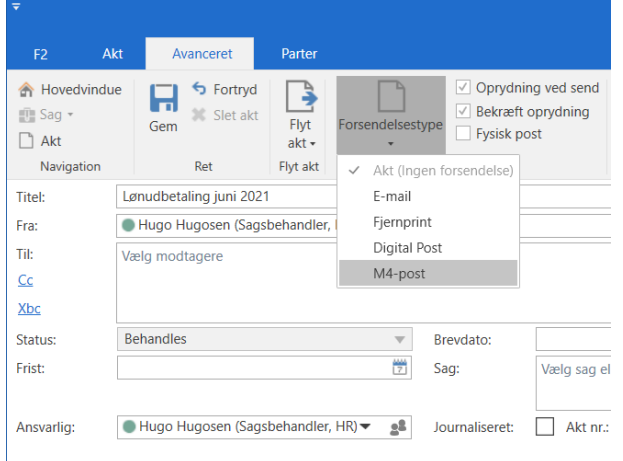

**Figur 3: Sæt akt i M4-postvisning**

<span id="page-5-1"></span>Der angives en modtager, som skal være oprettet i F2's partsregister. I M4 skal samme modtager være tilmeldt postmodtagelse fra F2 for at kunne modtage og eventuelt svare på forsendelsen.

Ved klik på "Send" i fanen "Akt" tjekker F2, om ovenstående kriterier er opfyldt og afsender derefter aktdokumentet samt eventuelle vedhæftninger som forsendelsens indhold. Forsendelsen sendes til organisationens M4-system og kan læses af modtageren, som typisk er et medlem, f.eks. via login på en selvbetjeningsside.

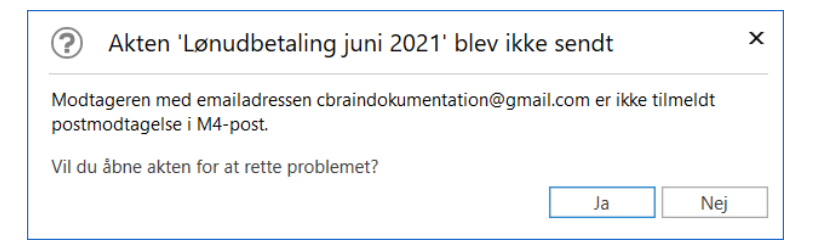

**Figur 4: Akten blev ikke sendt**

<span id="page-5-2"></span>Denne dialog lader brugeren genåbne akten og redigere akten.

**Bemærk**: En M4-forsendelse kan kun have én modtager. Det betyder, at der ikke kan tilføjes Cc- eller Xbc-modtagere.

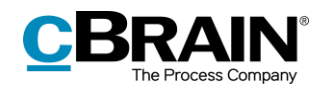

### <span id="page-6-0"></span>**Modtagelse af M4-post**

En organisation kan i F2 modtage post sendt fra M4, hvis organisationen benytter begge systemer, og afsenderen i M4 er tilmeldt postmodtagelse fra F2.

| Enhedens<br>indbakke                                                                                                    |                                                                   | Modtaget M4-post i enhedens indbakke                                       |                                                                           |                                                                     |                                                                           |                                                            |                                                                  |                                |                                                                  |                                                      |                                              |  |
|----------------------------------------------------------------------------------------------------|-------------------------------------------------------------------|----------------------------------------------------------------------------|---------------------------------------------------------------------------|---------------------------------------------------------------------|---------------------------------------------------------------------------|------------------------------------------------------------|------------------------------------------------------------------|--------------------------------|------------------------------------------------------------------|------------------------------------------------------|----------------------------------------------|--|
|                                                                                                    |                                                                   | cBrain AcCloud03                                                           |                                                                           |                                                                     |                                                                           |                                                            |                                                                  |                                |                                                                  | ÷                                                    | ъ.<br>$\mathbf{x}$                           |  |
| <b>Hovedvindue</b><br>F <sub>2</sub>                                                                                     | <b>Indstiflinger</b>                                              |                                                                            |                                                                           |                                                                     |                                                                           |                                                            |                                                                  | 2 Hugo Hugosen (HR)            |                                                                  |                                                      |                                              |  |
| <b>Fi</b> Hovedvindue<br><b>E2 Ny e-mail</b><br>$\overline{\phantom{a}}$<br>┗<br>图 Sag ·<br>□ Akt *<br>akt<br>Navigation | <b>图 Nyt dokument</b><br>to Ny godkendelse <b>D</b> Ny aktindsigt | Ny digital post [3] Ny M4-post<br>نی ِ<br>E2 Ny fjernprint<br>Ny<br>chat » | 52 Svar alle -<br>X<br>Videresend<br>Suar<br>m.<br>Abn i kalender<br>Svar | <b>CD</b> Arkivér<br>Fjern fra liste<br><b>30</b> Slet akt<br>Fjern | 2<br>土区<br>Flag:<br>Vaelg flag<br>$\mathbf{v}$<br>Frist: Vælg dato<br>Mig | $\mathbb{D}_{\geq 0}^{\times 0}$<br>Flag:<br>凿<br>Frist:   | 土区<br>Vælg flag<br>$\blacksquare$<br>置<br>Vælg dato<br><b>HR</b> | 른<br>Udskriv<br>Lidskriv       | $\circledcirc$<br>w<br>Avanceret Søgehistorik<br>selaning<br>Søg | [9] Abn kalender<br>Nis alle påmindelser<br>Kalender | $^{\copyright}$<br>cSearch<br><b>cSearch</b> |  |
| * Indbakke (HR) (1)<br>A.                                                                                                |                                                                   |                                                                            |                                                                           |                                                                     |                                                                           |                                                            |                                                                  |                                |                                                                  |                                                      |                                              |  |
| Sager Dokumenter Bestillinger<br>■ 显<br>₿<br><b>Akter</b><br>2 <sup>2</sup>                                              |                                                                   |                                                                            |                                                                           |                                                                     | 团<br>Akt Parter                                                           |                                                            |                                                                  |                                |                                                                  |                                                      |                                              |  |
| Søg i lister                                                                                                    | Q<br>Søg på alder her                                             | q.                                                                         |                                                                           |                                                                     |                                                                           | Filter = Qt Søgekriterier =<br>Sv: Lønudbetaling juni 2021 |                                                                  |                                |                                                                  |                                                      |                                              |  |
| <b>Figure</b> Favoritier                                                                                                 |                                                                   | Titel                                                                      |                                                                           | Brevdato                                                            | Sorteringsdato                                                            | $-$ Pla $-$                                                | i dag 13:56 (2 minutter siden)                                   |                                |                                                                  |                                                      |                                              |  |
| ▼ Sorteringsdato: I dag: 1 element(er), 1 ulæst(e)<br>$\blacktriangleright$ $\Box$ Standard                              |                                                                   |                                                                            |                                                                           |                                                                     |                                                                           |                                                            |                                                                  | Klaus Salomon (kis@dok-org.dk) |                                                                  |                                                      |                                              |  |
|                                                                                                    | 61                                                                | Sv: Lonudbetaling juni 2021                                                |                                                                           | 15-06-2021 13:56                                                    | 15-06-2021 13:56                                                          |                                                            | Til: HR;                                                         |                                |                                                                  |                                                      |                                              |  |
| > of Enhedssøgninger                                                                                                    |                                                                   | Sorteringsdato: Ældre: 92 element(er)                                      |                                                                           |                                                                     |                                                                           |                                                            | Aktdokument                                                      |                                |                                                                  |                                                      |                                              |  |
| > <u>2</u> Personlige søgninger                                                                                          |                                                                   | Input til rapport                                                          |                                                                           |                                                                     | 04:02-2021 14:17                                                          |                                                            |                                                                  |                                |                                                                  |                                                      |                                              |  |
| 4 % Aktuel enhed (HR)                                                                                                    | $D = 0$                                                           | Sv: Bestilling: the order<br>Sv: Bestilling: Bes                           |                                                                           | 02-02-2021 10:48<br>29-01-2021 11:51                                | 02-02-2021 10:48<br>29-01-2021 11:51                                      |                                                            |                                                                  |                                |                                                                  |                                                      |                                              |  |
| Indbakke (HR) (1)                                                                                                    |                                                                   | Sv: Bestilling: Bestilling: Inventar                                       |                                                                           | 29-01-2021 11:23                                                    | 29-01-2021 11:23                                                          |                                                            |                                                                  |                                |                                                                  |                                                      |                                              |  |
| <b>ICI</b> Skrivebord (HR)                                                                                               | 더                                                                 | Udkast til budget<br>Œ,                                                    |                                                                           |                                                                     | 27-01-2021 11:34                                                          |                                                            |                                                                  |                                |                                                                  |                                                      |                                              |  |
| Arkiv (HR)                                                                                                    | ◎                                                                 | Aktindsigtsrapport                                                         |                                                                           |                                                                     | 27-01-2021 11:32                                                          |                                                            |                                                                  |                                |                                                                  |                                                      |                                              |  |
| Mapper                                                                                                    | 四日                                                                | Referat for Nye medarbeidere i Administration - 2. udgave                  |                                                                           | 13-01-2021 16:57                                                    | 13-01-2021 16:57                                                          |                                                            |                                                                  |                                |                                                                  |                                                      |                                              |  |
| » Il Diverse                                                                                                    | ⊠                                                                 | Tidsplan for december                                                      |                                                                           | 18-11-2020 16:18                                                    | 18-11-2020 16:18                                                          |                                                            |                                                                  |                                |                                                                  |                                                      |                                              |  |
|                                                                                                    | Ø                                                                 | Borgerbrev                                                                 |                                                                           | 11-07-2019 10:56                                                    | 11-07-2019 10:56                                                          |                                                            |                                                                  |                                |                                                                  |                                                      |                                              |  |
|                                                                                                    | Ωf                                                                | Akt hørende til dagsordenspunkt 'Test' for mødet 'Teammød                  |                                                                           |                                                                     | 17-06-2019 09:15                                                          |                                                            |                                                                  |                                |                                                                  |                                                      |                                              |  |
|                                                                                                    | ΩĤ                                                                | Adoption                                                                   |                                                                           |                                                                     | 17-06-2019 09:11                                                          |                                                            |                                                                  |                                |                                                                  |                                                      |                                              |  |

**Figur 5: Modtagelse af M4-post i en F2-indbakke**

<span id="page-6-1"></span>Når indkommen post fra M4 åbnes i F2, fremgår det på akten, at den er modtaget fra en ekstern part. Akten tildeles desuden et unikt M4-id, der kæder den sammen med eventuel tidligere korrespondance.

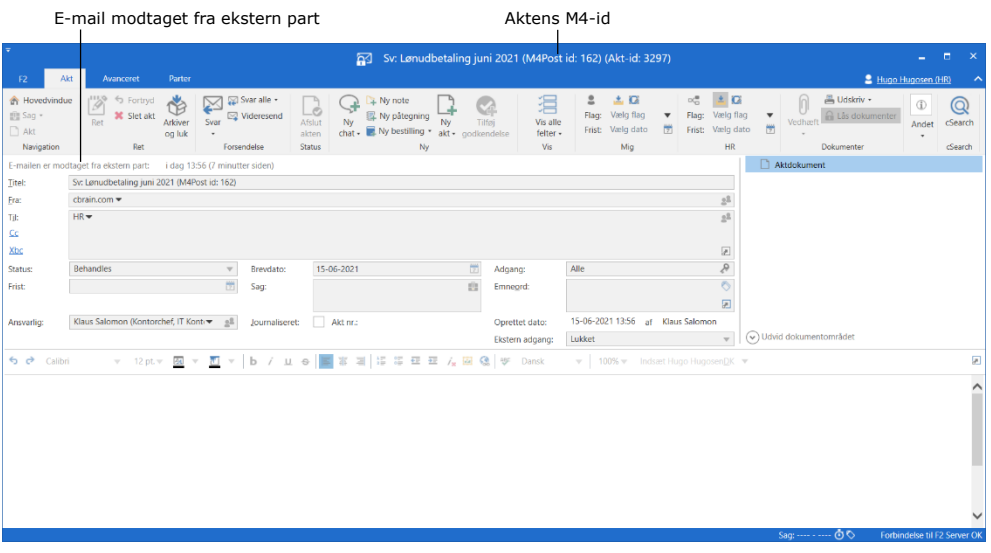

**Figur 6: Modtaget e-mailakt fra ekstern part**

<span id="page-6-2"></span>Den indkomne akt kan besvares ved at klikke på **Svar** eller videresendes ved klik på **Videresend**.

**Bemærk**: En akt med et svar knyttes automatisk til den sag, som den afsendte akt ligger på.

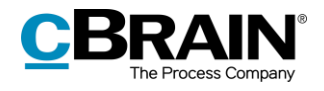

## <span id="page-7-0"></span>**Figurliste**

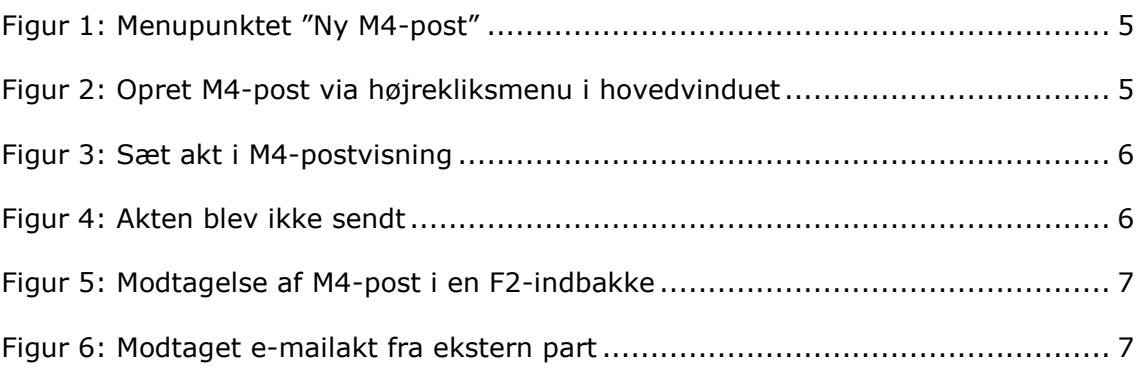